## Per Kortegaard, Arkitekt MAA, Lektor Emeritus 20. juni 2024

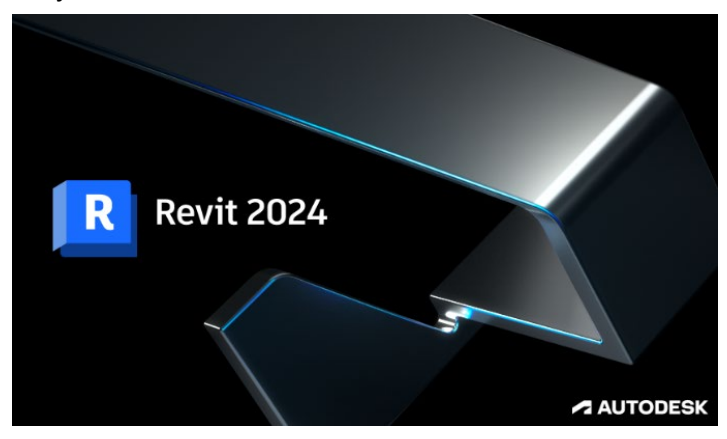

**Online kursus i Revit: august – november 2024**

Kære alle Revit interesserede dimittender og andre

## **Først lidt om kurset:**

Kurset er et forløb, der er blevet til i et samarbejde mellem Arkitektskolen Aarhus og FAOD.

Kurset er et online kursus, der løber over 13 uger, med hjemmestudier af 103 tutorials med tilhørende øvelser i bygningsmodellering og 3 forelæsninger.

Herudover er der 3 indlæg om "Revit i praksis på tegnestuen" v. konstruktør Thomas Rasmussen (E+N Arkitektur) eller Simon Arnbjerg (Arkitema).

Hver torsdag kl. 16.30 – 18.00 – i kursusperioden - afholdes vejledermøder i hele gruppen, hvor der udveksles erfaringer og ydes hjælp og vejledning.

Herudover er der løbende adgang til individuel hjælp og støtte via mail, telefon eller møder på Teams.

Kurset er struktureret over en "Basic" del, hvor der fokuseres på elementær bygningsmodellering og dokumentation i form af projekttegninger, visualiseringer og dataudtræk mm..

Og en "Advanced" del, hvor de avancerede værktøjer i Revit er i spil. Der arbejdes her med indbygning af parametri, konceptuel modellering (en skyskraber), avancerede Curtain Wall facader og adaptive komponenter til anvendelse ved større og avancerede konstruktioner.

Den enkelte kursist kan "løbe hurtigere i gennem kurset" end planlagt ved en intensiveret indsats, da alle tutorials er tilgængelige fra kursusstart.

Der udstedes et kursusbevis ved fuldt afsluttet kursus.

## **Her lidt info om forløbet frem til kursusstart i august 2024:**

Der afholdes et infomøde i FAOD, hvor der bl.a. kort bliver orienteret om kurset: Tosdag d. 27. juni 2024 kl. 11.15 – 15.30

Der afholdes et specifikt online-informationsmøde om Revitkurset torsdag d. 8. august kl. 16.30 på Teams, hvor jeg vil orientere om hele kursets indhold, format, omfang og processen fremadrettet. Ønsker du at deltage i dette Infomøde, skal du sende en mail til mig: [pko@aarch.dk,](mailto:pko@aarch.dk) så jeg kan invitere dig til deltagelse i Teams.

Der er kursusstart torsdag d. 29. august kl. 16.30 på Teams – og herefter falder alle vejledningsmøderne på torsdage herefter kl. 16.30 – 18.00

## **Kursusgebyr og E-mailadresse på Arkitektskolen**

Hvis du er jobsøgende, kan du ansøge dit lokale Jobcenteret om betaling af kursusafgiften på kr. 8000.

### Ansøgningsblanketten finder du her:

[https://www.aarhus.dk/borger/job-og-ledighed/dagpenge/saadan-kan-vi-hjaelpe-dig/kursusansoegning](https://www.aarhus.dk/borger/job-og-ledighed/dagpenge/saadan-kan-vi-hjaelpe-dig/kursusansoegning-for-dagpengemodtagere/)[for-dagpengemodtagere/](https://www.aarhus.dk/borger/job-og-ledighed/dagpenge/saadan-kan-vi-hjaelpe-dig/kursusansoegning-for-dagpengemodtagere/)

Adressen til Jobcenter Aarhus er: [www.aarhus.dk/jobcenter-kontakt](http://www.aarhus.dk/jobcenter-kontakt)

Når du har fået kursusgebyret bevilget, skrives der en kontrakt mellem Jobcenteret og Arkitektskolen.

Når kontrakterne er i hus, vil du blive tildelt en **E-mailadresse** på Arkitektskolen. Og du er via denne E-mailadresse nu "studerende" på Arkitektskolen.

Denne E-mailadresse giver dig nu mulighed for at downloade Revit via Autodesks hjemmeside: [\(https://www.autodesk.com/education/home\)](https://www.autodesk.com/education/home) til din egen computer. E-mailadressen er også "adgangsbilletten" til kursets tutorials til hjemmestudierne og modelleringsøvelserne. Disse tilgås via Microsofts "Stream" Den downloadede Revitlicens er gældende i 1 år.

Det er også med skolens E-mailadresse, at du får adgang, med Microsofts "Teams", som er den software vi anvender, til vores løbende torsdagsmøder.

### **Tilmeld dig så tidligt som muligt**

Det er vigtigt at du tilkendegiver din interesse for at deltage, og at du tilmelder dig så tidligt som muligt, da det tager tid at få bragt alle de formelle, økonomiske og praktiske ting på plads.

Derfor er perioden mellem det specifikke informationsmøde om Revitkurset torsdag d. 8. august og kursusstarten sat til 3 uger.

Gå ind på nedenstående hjemmeside snarest muligt og meld dig til – og ansøg derefter straks Jobcenteret om støtten til kursusgebyret, med en velbegrundet ansøgning. Du tilmelder dig her:

<https://aarch.dk/kursus-i-revit-architecture/>

Torsdag d. 8. august kl. 16.30 afholder vi – som sagt - vores indledende og uforpligtende Infomøde, hvor vi på Teams siger "Goddag til hinanden" og jeg orienterer om kurset, dets indhold og hele proces.

For at jeg kan invitere Jer med til dette møde, er det vigtigt at I – inden da - hver især har sendt mig en mail, så jeg i Teams kan invitere Jer med til mødet via Jeres private mailadresser. I kan kontakte mig på [pko@aarch.dk](mailto:pko@aarch.dk) eller ringe til mig på 89 36 02 86.

Og torsdag d. 29. august kl. 16.30 har vi kursusstart. Og inden dette møde har jeg sat det op i Teams – via Jeres skolemailadresser.

Med venlig hilsen

Pv Knryis

Per Kortegaard

Mobil: 89 36 02 86 Mail: [pko@aarch.dk](mailto:pko@aarch.dk)

Efter denne info sætter jeg listen over de tutorials og forelæsninger – som den ser ud i skrivende stund – til din orientering. Derudover vil der være "supplerende materialer" i form af manualer på papir og henvisninger til specielle relevante You Tube videoer.

# **On-Linekursus i Revit for "Dimittender 9" (august – november 2024)**

**Organisering af Revit tutorials / undervisningsvideoer til online kurser:**

**Med links til tutorials på Microsofts Stream**

**Gult markerede danner grundlaget for afleveringen, som er forudsætning for udstedelse af kursusbevis. Øvelserne, i de ikke markerede, bør også udarbejdes – som minimum gennemses - i tilfælde af tidspres**

**BASIC:**

--------------------------------------------------------------------------------------------------------------------------------------------

### **Seance 1: INFO møde: Er der hul igennem til Stream? Fra et tidligere kursus:**

**1.1: Velkomst og introduktion (på engelsk)** (1 video – 33 minutter) (101MB) [Se 'ENG 1.1\\_ Introduction to the Revit on line course' | Microsoft Stream \(Klassisk\)](https://web.microsoftstream.com/video/6033813a-d3bf-4f26-bc57-6e463ba157af?search=eng%201.1)

--------------------------------------------------------------------------------------------------------------------------------------------

**Op til Seance 3: Første indlæringsseance - Hul til Stream, software mm?.:** (6 videoer – 138 minutter) (472 MB)**:** 

2.1 **Brugerinterfacet** (16 minutter) (75 MB) [Se '2\\_1 Brugerinterfacet' | Microsoft Stream](https://web.microsoftstream.com/video/4b64d791-d620-4c2c-a900-f98e32daf627?list=studio)

2.2 **Strukturen i Revit: Families, Conceptual modeling og Project** (17 minutter) (40 MB) [Se '2\\_2 Strukturen i Revit \\_ Families\\_Concept\\_Project mm' | Microsoft Stream](https://web.microsoftstream.com/video/d7cb9dcb-a8d2-4cfb-8c12-3cfe35b09f22)

2.3 **Rumprogram og Skitse af et lille hus. Højder i huset styres af LEVES** (14 min.) (40 MB) [Se '2\\_3 Rumprogram, Skitse af hus og LEVELS' | Microsoft Stream](https://web.microsoftstream.com/video/1449a0bd-c758-409a-a2f4-c9bf1eed3f46)

2.4 **Levels etablering og projektstart** (16 minutter) (59 MB) [Se '2\\_4 Levels og projektstart' | Microsoft Stream](https://web.microsoftstream.com/video/4385ae3d-2ca4-4ff6-86e6-f90c31ec1481)

2.5 **Start på modellering: Vægge, dæk, huller i vægge og dæk mm**. (44 minutter) (126 MB) [Se '2\\_5 Vægge dæk huller i vægge og dæk mm' | Microsoft Stream](https://web.microsoftstream.com/video/939c9f8a-840a-4a58-8fb7-320bebf2adde)

2.6 **Uddybning om vægge: Joins / Ikke Joins, Hældende vægge, "By line" mm**. (31 min) (132 MB) Se ['2\\_6 Vægge udvidet' | Microsoft Stream](https://web.microsoftstream.com/video/5883d780-8b5f-4ba2-847d-795d3ef50efc)

----------------------------------------------------------------------------------------------------------------------------------------------

**Op til Seance 4: Færdigmodellering af råhus og begyndende aptering** (8 videoer – 165 minutter) (1042 MB):

3.1 **Materialer, materialebiblioteker og lag i vægge – Copy Paste fra Level til Level** (24 min.) (132 MB) [Se '3\\_1 Materialer, materialebiblioteker og lag i vægge mm' | Microsoft Stream](https://web.microsoftstream.com/video/3baa3e7f-c373-4d25-ae6d-99e12e2eae8f)

3.1a **Materialer: Fokus på retning af gulvbrædder i forhold til geometri** (5 min.) (44 MB) [Se '3.1a Fokus på retning af gulvbrædder i forhold til geometri' | Microsoft Stream](https://web.microsoftstream.com/video/c99a1ec8-de27-4fc1-af0d-87a22efa9906?list=studio)

3.2 **Tage – Helvalmet tag og Saddeltag** (14 minutter) (83 MB) [Se '3\\_2 Tage – Helvalmet tag og Saddeltag' | Microsoft Stream](https://web.microsoftstream.com/video/7cd581d4-caf6-4b2d-8286-dac80be53ab0) 3.3 **Tage – Tag via extrusion og det flade tag til vores lille hus og "Slope Arrow"** (21 min.) (109 MB) Se '3\_3 Tage – [via extrusion og det flade tag og "Slope Arrow"' | Microsoft Stream](https://web.microsoftstream.com/video/981b2799-ae4d-4ab2-809f-ec0371c56e54)

3.4 **Præcisering af vægtykkelse og aptering via "Model in Place"** (36 minutter) (195 MB) [Se '3\\_4 Præcisering af ydervæg og aptering via Model in Place' | Microsoft Stream](https://web.microsoftstream.com/video/183e3f8c-e4ec-4208-af7c-aea71335f86c?search=3_4)

3.4a **"Model in Place" fortsat – kogeplader og vask** (10 minutter) (64 MB) [Se '3\\_4a "Model in Place" fortsat\\_Kogeplader og vask' | Microsoft Stream](https://web.microsoftstream.com/video/c5841278-2986-48eb-914b-5acde977ffbe)

3.4b **"Model in Place" repetition** (15 minutter) (85 MB) Se '3\_4b = "Model in Place" repetition' | Microsoft Stream

3.5 **Tag på en krum bygning – en "Sweep Profile**" [Se '3\\_5 Angelinas tag\\_en Sweep profil' | Microsoft Stream](https://web.microsoftstream.com/video/8557247b-eca4-4d53-b171-27b63da3190a) (21 minutter) (152 MB)

3.6 **Opbygning af kviste** (24 minutter) (222 MB) [Se '20\\_3 Opbygning af kvist med buet tag' | Microsoft Stream](https://web.microsoftstream.com/video/ef8a71c2-f421-43c1-892d-530b0b6e5d17)

----------------------------------------------------------------------------------------------------------------------------------------

**Op til Seance 5:Vinduer og døre** (4 videoer – 122 minutter) (707 MB):

4.1 **Vinduer og døre – "Load into Project" og brug af hjælpelinjer** (47 minutter) (231 MB) [Se '4\\_1 Vinduer og hjælpelinjer' | Microsoft Stream](https://web.microsoftstream.com/video/faf8e717-875e-4a07-9bd0-8e3a37ff456e)

4.1a **Sammensmeltning af lag i konstruktioner** (35 minutter) (207 MB) <https://web.microsoftstream.com/video/163cd74f-b4d4-46d8-b047-19daeb52e169>

4.2 **"Curtain Walls"** (36 minutter) (199 MB) [Se '4\\_2 Curtain Walls' | Microsoft Stream](https://web.microsoftstream.com/video/81405614-8292-4027-abe9-d7d1dc4021e0)

4.3 **"Færdiggørelsen af "Papmodellen" glasvægge og isætning af vinduer mv**. 1. del (16 min.) (104 MB) Se '4\_3 Eærdiggørelse af papmodellen første del' | Microsoft Stream

4.4 **"Færdiggørelsen af "Papmodellen" Altan på 1. salen og glasvægge mm. 2. del** (23 min.) (173 MB) Se '4\_4 Eærdiggørelse af papmodellen \_anden del' | Microsoft Stream

4.5 **Fjernelse af grå vægafslutninger** (5 minutter) (40 MB) Se '4.5 Fjernelse [af grå vægafslutninger' | Microsoft Stream](https://web.microsoftstream.com/video/3ec6faf8-1554-4deb-b2de-97e1149a0643?list=studio)

4.5 **Groups og Assemblies Under udarbejdelse**

-----------------------------------------------------------------------------------------------------------------------------------------

**Op til Seance 6: Trapper, gelænder, rækværk, ramper og "skrå" gulve** (8 videoer – 218 minutter) (1581 MB):

5.1 **Trappetyper og trappen i vores model - Slope** (29 minutter) (218 MB) [Se '5.1 \\_ Trappetyper og trappen i vores model' | Microsoft Stream](https://web.microsoftstream.com/video/fb13b1ee-40c1-40a9-8308-7efc93a6edcb)

5.2 **Rækværk. Ramper og "Slope Arrow"** (26 minutter) (196 MB) [Se '5\\_2 \\_ Rækværket\\_Gelænder og ramper'](https://web.microsoftstream.com/video/55d34243-3bcd-4ebc-94fb-31680d47171b) | Microsoft Stream

5.3 **Skræddersyede trapper og rækværk** (38 minutter) (266 MB)

[Se '5\\_3 Skræddersyede trapper og gelændere' | Microsoft Stream](https://web.microsoftstream.com/video/91ec216f-b8d0-4f85-ad2f-c08ec3965a12?list=studio)

5.4 **Skræddersyet trappe, uddybet balusterdemo og ballysterpaneler** (22 minutter) (161 MB) [Se '5\\_4 Skræddersyet trappe, uddybet ballysterdemo og ballysterpaneler' | Microsoft Stream](https://web.microsoftstream.com/video/01d4f404-f87d-4c83-8653-b3a802336653)

5.5 **Skræddersyet trappe og ballysterpaneler** (21 minutter) (180 MB) [Se '5\\_5 Skræddersyet trappe og balysterpaneler' | Microsoft Stream](https://web.microsoftstream.com/video/559af1fd-83e5-4d5c-a018-56e46ee88586)

5.6 **Skræddersyede cirkulære trapper** (25 minutter) (172 MB) [Se '5\\_6 Skræddersyet cirkulær trappe' | Microsoft Stream](https://web.microsoftstream.com/video/2efda99c-d8b8-406c-9640-e1455935f84d)

5.7 **Udredning om konfigurering og styring af balustertyper**(18 minutter) (175 MB) [Se '5\\_7 Udredning om konfigurering og styring af balustertyper' | Microsoft Stream](https://web.microsoftstream.com/video/157f581f-1b4c-4832-a665-d46c942a311b)

5.8 **Detaljering af Top- og håndlister, ophæng, afslutning og forlængelser** (39 minutter) (213 MB) Se '5\_8 Detaljering af top- [og håndlister, bæringer, forlængelser og afslutninger' | Microsoft Stream](https://web.microsoftstream.com/video/6173c500-d412-4508-b634-b3711015bc8a)

5.9 **Korrektion af placering af bæringer til håndlister** (16 minutter) (128 MB) [Se '5.9 Korrektion af placering af bæringer til håndlister' | Microsoft Stream](https://web.microsoftstream.com/video/05260c77-16a1-40f7-a14f-49bf85050688)

------------------------------------------------------------------------------------------------------------------------------------------

**Op til Seance 7: Landskab og terræn** (5 videoer – 150 minutter) (1283 MB):

6.1 **Landskab og terræn** (52 minutter) 356 MB) [Se '6\\_1 \\_ Landskab og terræn' | Microsoft Stream](https://web.microsoftstream.com/video/9090bda7-60c9-46e5-b392-cb2745d1de94)

6.2 **Det terrasserede landskab** (10 minutter) (63 MB)

[Se '6\\_2 Det terrasserede landskab' | Microsoft Stream](https://web.microsoftstream.com/video/15cf2423-4db4-40fa-906f-f6f80e95434b)

6.3 **Lokalisering, True North / Project North og solstudier** (29 minutter) (146 MB) Se ['6\\_3 Lokalisering\\_True North og Project North og solstudier' | Microsoft Stream](https://web.microsoftstream.com/video/53dc111a-2bd8-43e7-bba4-cd6e52984594)

6.4 **Fra DWG (AutoCAD) til terrænmodel i Revit** (42 minutter) (500 MB) Se '6\_4 Fra DWG [til terrænmodel a' | Microsoft Stream](https://web.microsoftstream.com/video/ee93dc06-1131-4203-a51a-e7e4cb77600f)

6.5 **Terrænmodel og grafik** (17 minutter) (218 MB)

[Se '6\\_5 Terrænmodel og grafik' | Microsoft Stream](https://web.microsoftstream.com/video/f9cad2bb-5c19-4234-93dc-961f8948a506)

----------------------------------------------------------------------------------------------------------------------------------------------

**Op til Seance 8: Udarbejdelse af tegninger og plancher** (6 videoer – 187 minutter) (924 MB):

7.1 **Pergolaen via 2 slags Array** (27 minutter) (203 MB) [Se '7\\_1 Pergolaen via 2 slags Array' | Microsoft Stream](https://web.microsoftstream.com/video/3c789b0d-be6e-465e-9718-73f4743ce8cf)

7.2 **Produktion af tegninger og Plancher** (39 minutter) (107 MB) [Se '7\\_2 Tegninger og Plancher \\_ Sheets' | Microsoft Stream](https://web.microsoftstream.com/video/95c2718e-e0ed-4df7-9234-7297366613b8?search=7_2)

7.2a **Opbygning af tegningshoved og oprettelse af tegningslister** (30 minutter) (199 MB) [Se '7\\_2a Opsætning af tegningshoved og etablering af tegningslister' | Microsoft Stream](https://web.microsoftstream.com/video/386afc53-0689-432a-8436-ce0a327750f3)

7.3 **Arbejde med den enkelte tegning: Stregtykkelser og stregtyper mm**. (32 minutter) (251 MB) [Se '7\\_3 Arbejde med den enkelte tegning' | Microsoft Stream](https://web.microsoftstream.com/video/7908c88c-a38e-4248-9974-199afa224a72)

7.4 **Arbejde med den enkelte tegning \_ Del 2**: (32 minutter) (195 MB) [Se '7\\_4 Arbejde med den enkelte tegning del 2' | Microsoft Stream](https://web.microsoftstream.com/video/5a30fe53-a0e3-4492-92d0-c79d0c54e68b)

7.5 **Tekst på tegning og plancher og målsætning** (27 minutter) (173 MB) [Se '7\\_5 Tekst på tegning og plancher og målsætning' | Microsoft Stream](https://web.microsoftstream.com/video/c5d1a462-b901-4685-a2c2-c098b96f3890)

**7.6 Oprettelse af "View templates" (skabeloner til automatisk konfigurering af tegninger)** (32 min.) (300MB) [Se '7.6 Oprettelse af View templates' | Microsoft Stream \(Klassisk\)](https://web.microsoftstream.com/video/c0be8a3c-3ffc-4e14-8c82-138d9352b530?list=studio) **NY**

**7.7 Oprettelse af "View templates" del 2 og start på "filtre i Revit"** (23 minutter) (300 MB) [Se '7.7 Oprettelse af "View templates" del 2' | Microsoft Stream \(Klassisk\)](https://web.microsoftstream.com/video/9987235f-027a-44e5-a943-9e1538446e7d?list=studio) **NY**

**7.8 Etablering af - og arbejde med filtre i Revit Under udarbejdelse**

--------------------------------------------------------------------------------------------------------------------------------------------

**Op til Seance 9: 3D-Visualiseringer, rendering og byggeteknisk detaljering** (7 videoer - 183 minutter) (1146 MB):

8.1 **Section Box, sprængt aksonometri og Perspektiver** (25 minutter) (187 MB) [Se '8\\_1 Section Box og Sprængt Aksonometri' | Microsoft Stream](https://web.microsoftstream.com/video/161ba135-120a-40af-91eb-37f2515e8609)

8.2 **Snit og Snitperspektiv** (27 minutter) (141 MB) [Se '8\\_2 Perspektiv og Snitperspektiv' | Microsoft Stream](https://web.microsoftstream.com/video/6bdc30e5-fefd-4dfb-bf17-e3deab20b375)

8.3 **Rendering og "Render in the Cloud"** (47 minutter) (284 MB) [Se '8\\_3 Rendering' | Microsoft Stream](https://web.microsoftstream.com/video/fd74d1b7-d5c0-4b80-878d-ffe6e8e3ac55)

8.4 **Oprettelse af egne mapper og mappeorganisering i browseren i Revit** (18 minutter) (128 MB) [Se '8\\_4 Oprettelse af egne mapper og mappeorganisering i browseren i Revit' | Microsoft Stream](https://web.microsoftstream.com/video/b3c03e0b-d1d8-4678-94a0-eae68a8c0329)

**Tænk ikke over tallene (16) – disse tutorials er rykket frem, da de ligger mere logisk her end senere i kurset!!**

8.5 **Byggeteknisk detaljering – Call Outs** (17 minutter) (92 MB) [Se '16.1 Byggeteknisk detaljering –](https://web.microsoftstream.com/video/4e059fb5-3ae4-4d9a-bfed-6b26e683cd66?list=studio) Call Outs ' | Microsoft Stream

8.6 **Byggeteknisk detaljering – Call Outs Del 2** (26 minutter) (171 MB) Se '16.2 Byggeteknisk detaljering – Call Outs Del 2' | Microsoft Stream

8.7 **Byggeteknisk detaljering – Call Outs\_Del 3** (23 minutter) (143 MB) Se '16.3 Byggeteknisk detaljering – [Call Outs\\_Del 3' | Microsoft Stream](https://web.microsoftstream.com/video/287f39b5-fa1f-4300-8911-ae071fe929f4)

8.8 **Byggeteknisk detaljering – Call Outs\_Del 4** (xx minutter) (yy MB) Under udarbejdelse

---------------------------------------------------------------------------------------------------------------------------------------------

**Op til Seance 10: Schedules / skemaer og arbejdet hermed** (6 videoer – 114 minutter) (513 MB):

9.1 **Rumarealer, Rum, Overflader og tags samt skemaer / Schedules** (24 minutter) (162 MB) [Se '9\\_1 Rum, Arealer, Overflader og tags' | Microsoft Stream](https://web.microsoftstream.com/video/8b48396c-dc65-430c-9d02-eccca64ad163)

9.2 **Schedules \_ skemaer og vægge** (39 minutter) (351 MB) [Se '9\\_2 Schedules \\_ skemaer og vægge' | Microsoft Stream](https://web.microsoftstream.com/video/5bd43b77-9444-487c-9a27-3df386fdcf8a)

9.2a **Skalering og ombrydning af Schedules inde i Revit** (17 minutter) (250 MB) [Se '9\\_2a Skalering og ombrydning af Schedules inde i Revit' | Microsoft Stream](https://web.microsoftstream.com/video/6ec282fc-fffe-468c-ac9a-6cd3d420936a)

9.3 **Vindues- og dørskemaer** (20 minutter) (126 MB) Se '9\_3 Vindues- [og dørskemaer' | Microsoft Stream](https://web.microsoftstream.com/video/b9e5c53b-de2f-4ab9-b8d0-3447261ed294?search=9_3)

9.4 Key Notes – Kodning og navngivning af objekter på tegninger (31 minutter) (182 MB) [Se '9\\_4 Key Notes' | Microsoft Stream](https://web.microsoftstream.com/video/2f8d6257-3949-4439-9cc6-9487cb97a623)

9.5 **Key Noters, del 2, formatering og etablering af lister** (27 minutter) (162 MB) [Se '9.5 Key Notes fortsat, formatering, Key Notes skemaer mm' | Microsoft Stream](https://web.microsoftstream.com/video/e4c056e5-c7f5-4cd6-965b-db0e543c6e51)

**Op til Seance 11: 3 Forelæsninger og gennemgange** (3 videoer - 305 minutter) (1056 MB): **(kan ses uafhængig af seancerne – de er markerede med gult!! – da det er obligatorisk at se dem)**

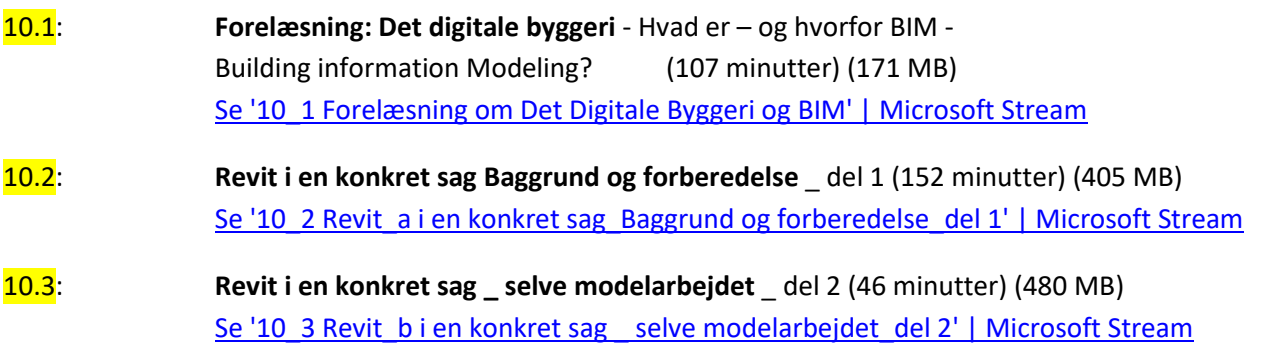

### **ADVANCED:**

**Op til Seance 12: Parametri / Parametrisk modellering** (5 videoer - 123 minutter) (769 MB):

11.1 **Parametri 1 – Parametrisk bord 1** (32 minutter) (209 MB) [Se '11\\_1 Parametri 1 \\_ Parametrisk Bord 1' | Microsoft Stream](https://web.microsoftstream.com/video/fb8f1aee-b832-442f-baed-15a332228f90)

11.2 **Parametri 2 - Parametrisk bord 2** (19 minutter) (103 MB) Se '11\_2 Parametri 2 - [Parametrisk bord 2' | Microsoft Stream](https://web.microsoftstream.com/video/678c3419-5e70-4fca-aa42-2faed4846f58)

11.3 **Ja Nej Parametre** (27 minutter) (189 MB) Se '11\_3 Ja [Nej parametre' | Microsoft Stream](https://web.microsoftstream.com/video/4158dfef-a65c-4132-9938-f54453f10010)

11.4 **Parametrisk array** (26 minutter) (169 MB)

[Se '11\\_4 Parametrisk Array' | Microsoft Stream](https://web.microsoftstream.com/video/962da397-e401-423e-a6fe-1880fb25dea9)

11.4a **Parametri – Bord med valgbare bordbentyper** (33 minutter) (197 MB) **Bordben og bordplade kan downloades fra "Klassematerialer" i Teams – eller lav dem selv! – god øvelse!** [Se '11.4a\\_Bord m valgbare bentyper' | Microsoft Stream](https://web.microsoftstream.com/video/5829f65c-72ab-4825-9c67-8686603f22d2?list=studio)

11.4b **Styring af arealer via parametri** (27 Minutter) (143 MB) [Se '11.4b Styring af arealer via parametri' | Microsoft Stream](https://web.microsoftstream.com/video/bec158d8-2109-49af-97c5-3459e462814b?list=studio)

11.5 **Kort om Shared, Reporting og Global parameters** (19 minutter) (99 MB)

[Se '11\\_5 Kort om Shared og Reporting parameters' | Microsoft Stream](https://web.microsoftstream.com/video/d9e91e04-d455-4d91-a735-270a95d98892)

--------------------------------------------------------------------------------------------------------------------------------------------

**Op til Seance 13: Adaptive punkter og objekter – og store konstruktioner (7 videoer – 202 minutter) (1460 MB):** 

12.1 **Adaptiv og parametrisk søjle mellem 2 grids** (22 minutter) (143 MB) [Se '12\\_1 Adaptiv parametrisk Søjle mellem 2 grids' | Microsoft Stream](https://web.microsoftstream.com/video/848618cf-303b-43d0-87b3-e17103a5796f)

12.2 **3 armet søjle med overdækning til boldbaner** (40 minutter) (223 MB) [Se '12\\_2 3 armet søjle med overdækning til boldbaner' | Microsoft Stream](https://web.microsoftstream.com/video/4e1e2f6d-49a8-42f0-8983-bca142a26e8a)

12.3 **Parametrisk spær til bæring af tribunetag** (29 minutter) (148 MB) [Se '12.3 Parametrisk spær til bæring af tribunetag' | Microsoft Stream](https://web.microsoftstream.com/video/c9bf3ecd-86f0-4bd7-9f5f-b5f29b08e6be?search=12.3)

12.3a **Parametrisk spær med adaptive tænger Del 2** (14 minutter) (84 MB) [Se '12\\_3 Param spær m adaptive tænger' | Microsoft Stream](https://web.microsoftstream.com/video/03b4ec5c-c771-49e1-a9c4-55951784756e)

12.4 **Rumgitter med adaptive stænger** (29 minutter) (291 MB) [Se '12\\_4 Rumgitter med adaptive stænger' | Microsoft Stream](https://web.microsoftstream.com/video/bc58c446-4dfd-4f5c-841e-1fd46cd6da5b)

12.5 **Kuppel / højhus med adaptive stænger og splines** (29 minutter) (261 MB) [Se '12\\_5 Kuppelkonstruktioner og højhus m A P og Splines' | Microsoft Stream](https://web.microsoftstream.com/video/1f6b2542-b007-4d6d-8b43-f2d74423012e)

12.6 **Mønsterbestemte paneler** ("Curtain Panel Pattern Based") **Og Reporting parameters** (39 min.) (310 MB) [Se '12\\_6 Metric Curtain Panel Pattern Based og Reporting parameters' | Microsoft Stream](https://web.microsoftstream.com/video/42baabd5-0d2a-4340-bfcf-efb7779ddbc7)

12.7 **9 punkts dobbeltkrumme paneler Under forberedelse Men kan ses som You tube video her:**

<https://www.youtube.com/watch?v=RKyolwwBXj4>

------------------------------------------------------------------------------------------------------------------------------------------

**Op til Seance 14: Conceptual modeling: En skyskraber** (7 videoer – 199 minutter) (1532 MB)

13.0 **Fri conceptual modellering – Værktøjer og processer - Del 1** (43 minutter) (273 MB) Se '13\_0 Fri konceptuel modellering - værktøjer og processer Del 1' | Microsoft Stream

13.1 **Conceptual modeling \_ Oplæg til en skyskraber** (13 minutter) (92 MB) Se '13.1 Conceptual modeling - [Oplæg til en skyskraber\\_Del 2' | Microsoft Stream](https://web.microsoftstream.com/video/c022ba6f-857d-416a-99ef-373be51e6f07)

13.2 **Conceptual modeling \_ En skyskraber** (38 minutter) (355 MB) [Se '13.2 Conceptual modeling \\_ En skyskraber' | Microsoft Stream](https://web.microsoftstream.com/video/5d984ff6-2e8f-47b2-b0d9-3b0afa1850b0)

13.3 **Conceptual modeling \_ Fra model til bygning Del 1**. – Dæk og Curtain Wall m paneler (31 min.) (244 MB) Se '13.3 Conceptual modeling Fra model til bygning Del 1' | Microsoft Stream

13.4 **Conceptual modeling \_ Fra model til bygning Del 2**. – **Elevatorskakte** (34 minutter) (259 MB) [Se '13.4 Conceptual modeling \\_ Fra model til bygning Del 2. –](https://web.microsoftstream.com/video/ada890be-3d34-4a40-8d85-67ad87fcb39e) Elevatorskakte' | Microsoft Stream

13.5 **Conceptual modeling \_ Fra model til bygning Del 3**. – **Søjler** (24 minutter) (173 MB) [Se '13.5 Conceptual modeling \\_ Fra model til bygning Del 3. –](https://web.microsoftstream.com/video/0680a5c6-7e25-4c1e-a2e4-34cb794104b5) Søjler' | Microsoft Stream

13.6 **Conceptual modeling 4 "Slanted" (skråtstillet) Curtain Wall** (16 minutter) (136 MB) [Se '13.6 Conceptual modeling 4 Slanted Curtain Wall' | Microsoft Stream](https://web.microsoftstream.com/video/152c5653-7a73-45a5-a3ff-fc56ea8bd47d)

**Op til Seance 15: Avancerede facadeløsninger og udvikling af et avanceret facadepanel** (6 videoer – 176 min.) (1309 MB)

14.1 **Conceptual modeling \_ Facade med avancerede og sammensatte paneler Del 1** (25 minutter) (141 MB) [Se '14.1 Conceptual modeling \\_ Facade med avancerede og sammensatte paneler Del 1' | Microsoft Stream](https://web.microsoftstream.com/video/45131937-ec70-452f-a46a-fcedc65f7f96?list=studio)

14.2 **Conceptual modeling \_ Facade med avancerede og sammensatte paneler Del 2** (32 minutter) (236 MB) [Se '14.2 Conceptual modeling \\_ Facade med avancerede og sammensatte paneler Del 2' | Microsoft Stream](https://web.microsoftstream.com/video/0612f1a9-ae01-43db-869e-fbf90c8f5b93)

14.3 **Panelet bygget m Reporting Parameters - med en fejlvisning - Del 3** (33 minutter) (218 MB) [Se '14.3 Panelet bygget m Reporting Parameters og m fejlvisninger Del 3' | Microsoft Stream](https://web.microsoftstream.com/video/02a22f84-07ab-4403-bc90-7280cef57853)

14.4 **Slettet**

14.5 **Panelet m solafskærmning og uddybning af opdeling af planer** (23 minutter) (206 MB) [Se '14.5 Panelet m solafskærmning og uddybning af opdeling af planer' | Microsoft Stream](https://web.microsoftstream.com/video/6e5fc31c-d8ad-443e-a515-df56ca4353e5?search=14.5)

14.6 **Yderligere detaljering af panelet – profilering af brystningen** (28 minutter) (241 MB) Se '14.6 Yderligere detaljering af panelet – [profilering af brystningen' | Microsoft Stream](https://web.microsoftstream.com/video/ef07ffa1-89d5-481b-9448-b8d408411817)

14.7 **Krumt panel til en buet Curtain Wall Under udarbejdelse**

---------------------------------------------------------------------------------------------------------------------------------------

**Op til Seance 16: Avancerede Curtain Wall løsninger** (6 videoer – 165 min.) (1352 MB)

15.1 **Opbygning af detaljeret parametrisk Curtain Wall panel m solafskærmning** (45 min.) (454 MB) [Se '15.1 Opbygning af detaljeret parametrisk Curtain Wall panel m solafskærmning ' | Microsoft Stream](https://web.microsoftstream.com/video/1ae2904b-8146-4477-b066-5e837c01c1a3)

15.2 **Detaljering af Curtain Wall panelet** (21 minutter) (172 MB) [Se '15.2 Detaljering af Curtain Wall panelet' | Microsoft Stream](https://web.microsoftstream.com/video/54669c0d-95c7-448d-96b0-a793b601170f)

15.3 **Udarbejdelse af parametrisk dobbeltdør til en Curtain Wall** (33 minutter) (218 MB) [Se '15.3 Udarbejdelse af parametrisk dobbeltdør til en Curtain Wall' | Microsoft Stream](https://web.microsoftstream.com/video/b2057919-2152-4f41-9753-3eb6a9e43314)

15.4 **Færdiggørelse af dobbeltdør m massivt felt, mullions og et skilt** (17 minutter) (123 MB) [Se '15.4 Færdiggørelse af dobbeltdør m massivt felt, mullions og et skilt' | Microsoft Stream](https://web.microsoftstream.com/video/f1407cf9-71ca-4891-a052-947a9e12f294)

15.5 **Aptering og færdiggørelse af Curtain Wall Del 1** (21 minutter) (184 MB) [Se '15.5 Aptering og færdiggørelse af Curtain Wall Del 1' | Microsoft Stream](https://web.microsoftstream.com/video/5bfc0991-e707-4dc0-ba32-f704f2cc2ac9)

15.6 **Aptering og færdiggørelse af Curtain Wall Del 2 (**28 minutter) (201 MB) [Se '15.6 Aptering og færdiggørelse af Curtain Wall Del 2' | Microsoft Stream](https://web.microsoftstream.com/video/090c696c-a39b-4ed0-a66d-154b8ca5d79f)

## **EXSTRA:**

----------------------------------------------------------------------------------------------------------------------------------------

### **20 og 21 Special tutorials – fokus på enkelte spørgsmål:**

20.1 **Fokus på Constrains ved ekstrusioner på levels og Reference planer** (26 minutter) [Se '20\\_1 Om constrains' | Microsoft Stream](https://web.microsoftstream.com/video/479ebd07-cc71-4bfb-86c1-d751d6bce6d4)

20.2 **Fokus på problemer ved genereringen af en terrænmodel fra en AutoCAD-tegning** (9 minutter) [Se '20.2 Fokus på problemer ved genereringen af en terrænmodel fra en AutoCAD-tegning' | Microsoft Stream](https://web.microsoftstream.com/video/3680ea66-6c34-4959-8fb1-6d8461d39352?search=20.2)

**21 Fokus på Adaptive punkter og adaptive objekter: (5 videoer – 106 minutter) – (1162 MB)**

21.1 **Adaptive punkter og objekter – en uddybning 1** (23 minutter) (201 MB) [Se '21.1 Adaptive punkter og objekter –](https://web.microsoftstream.com/video/0da2ef4b-c087-4e8e-ae10-1d5e23b79dc4?search=21.1) en uddybning 1' | Microsoft Stream

21.2 **Adaptive punkter, Adaptive objekter og Divide Path**\_ **En uddybning 2** (22 min.) (278 MB) [Se '21.2 Adaptive punkter og Divide Path\\_ En uddybning 2' | Microsoft Stream](https://web.microsoftstream.com/video/df5f238e-11fa-464e-8c09-76d2161a13f5)

21.3 **Adaptive punkter, Adaptive objekter og Divide Path**\_ **En uddybning 3** (16 min.) (201 MB) Se '21.3 Adaptive punkter, [Adaptive objekter og Divide Path\\_ En uddybning 3' | Microsoft Stream](https://web.microsoftstream.com/video/119eca5a-e03a-477d-91fd-8ca59e0625e5)

21.4 **Adaptive punkter placeret på punkter på splines**\_ **En uddybning 4** (16 min.) (179 MB) Se '21.4 Adaptive punkter En uddybning 4 Og krummede og tiltede facader' | Microsoft Stream

21.5 **Adaptive punkter** Værktøjer til b**ølgende og tiltede facader \_Nuuk - Uddybning 5** (29 min.) (303 MB) [Se '21.5 Bølgende og tiltede facader\\_Nuuk\\_ uddybning 5' | Microsoft Stream](https://web.microsoftstream.com/video/d9e91744-86fa-4722-99e5-dfa9e6764fae)

-----------------------------------------------------------------------------------------------------------------------------------------

#### **Enkeltemner og supplerende tutorials til evt. senere udarbejdelse**

**De skråtstillede og slyngede facader del 2**

**Lampedesign / lys** (kan allerede læses på papirmanual liggende på Teams)

**Animationer – "Walk Through"**